## **COMPACT MANUAL**

## <span id="page-0-0"></span>**CC-LINK GATEWAYS**

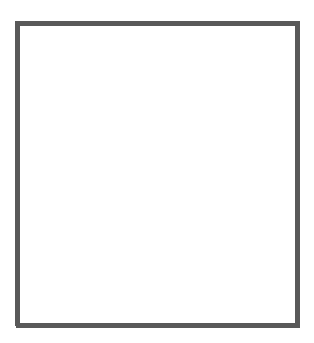

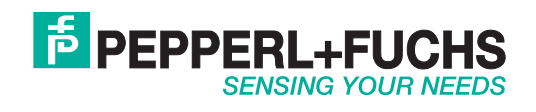

With regard to the supply of products, the current issue of the following document is applicable: The General Terms of Delivery for Products and Services of the Electrical Industry, published by the Central Association of the Electrical Industry (Zentralverband Elektrotechnik und Elektroindustrie (ZVEI) e.V.) in its most recent version as well as the supplementary clause: "Expanded reservation of proprietorship".

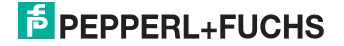

## Table of contents

## **CC-Link Gateways**

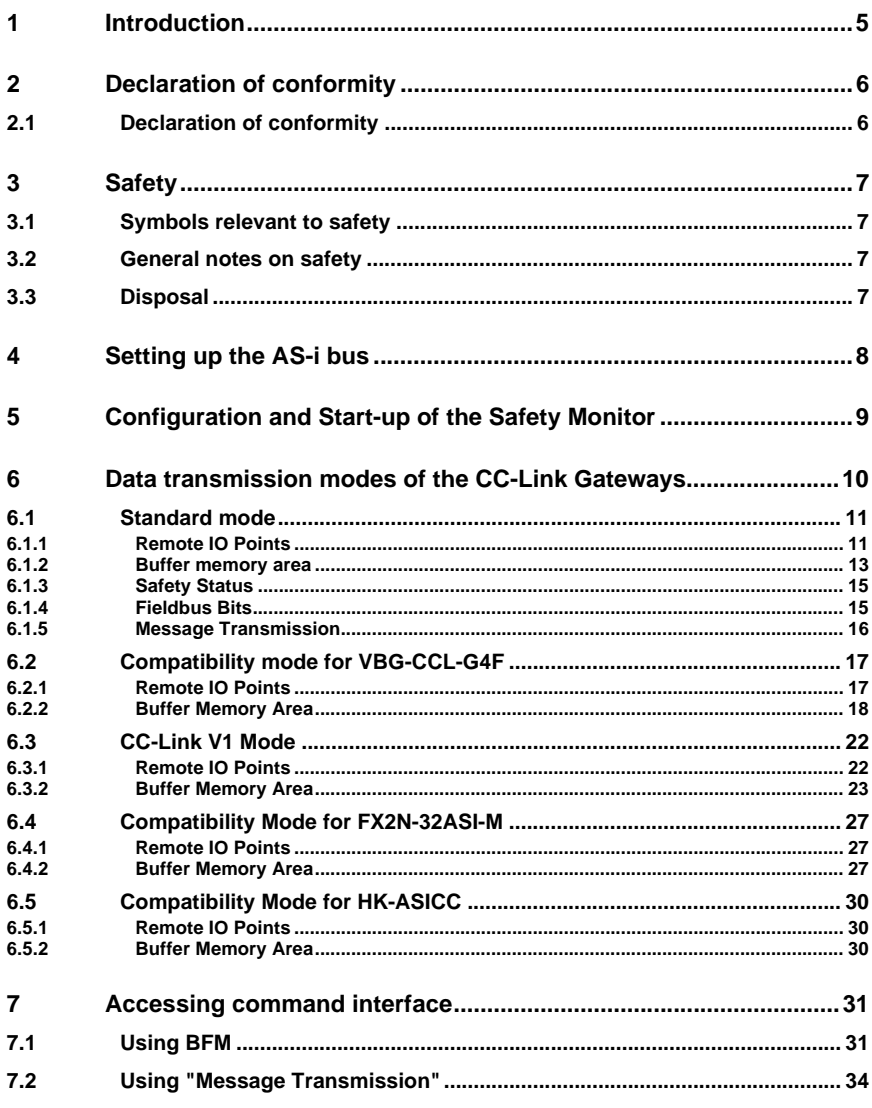

## **F** PEPPERL+FUCHS

02.05.2016

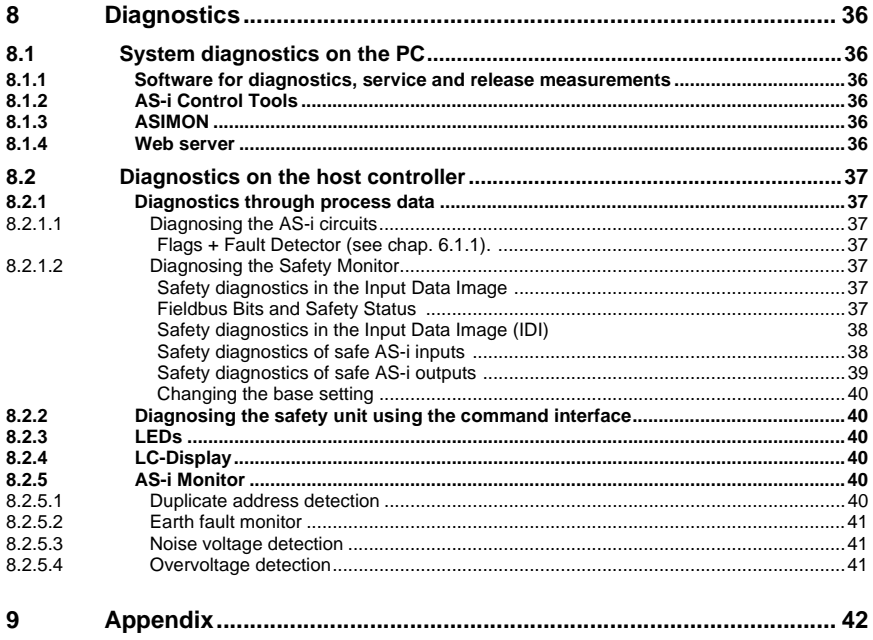

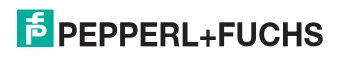

## <span id="page-4-0"></span>**1. Introduction**

## **Congratulations**

You have chosen a device manufactured by Pepperl+Fuchs. Pepperl+Fuchs develops, produces and distributes electronic sensors and interface modules for the market of automation technology on a worldwide scale.

Before installing this equipment and put into operation, read this manual carefully. This manual containes instructions and notes to help you through the installation and commissioning step by step. This makes sure bring such a trouble-free use of this product. This is for your benefit, since this:

- ensures the safe operation of the device
- helps you to exploit the full functionality of the device
- avoids errors and related malfunctions
- avoids costs by disruptions and any repairs
- increases the effectiveness and efficiency of your plant

Keep this manual at hand for subsequent operations on the device.

After opening the packaging please check the integrity of the device and the number of pieces of supplied.

## **Symbols used**

The following symbols are used in this manual:

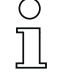

## *Information!*

*This symbol indicates important information.*

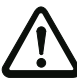

## *Attention!*

*This symbol warns of a potential failure. Non-compliance may lead to interruptions of the device, the connected peripheral systems, or plant, potentially leading to total malfunctioning.*

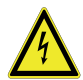

## *Warning!*

*This symbol warns of an imminent danger. Non-compliance may lead to personal injuries that could be fatal or result in material damages and destruction.*

## **Contact**

If you have any questions about the device, its functions, or accessories, please contact us at:

Pepperl+Fuchs GmbH Lilienthalstraße 200 68307 Mannheim Telephone: +49 621 776-4411 Fax: +49 621 776-274411 E-Mail: fa-info@pepperl-fuchs.com

## <span id="page-5-0"></span>**2. Declaration of conformity**

## <span id="page-5-1"></span>**2.1 Declaration of conformity**

This product was developed and manufactured under observance of the applicable European standards and guidelines.

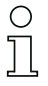

## *Information!*

*A Declaration of Conformity can be requested from the manufacturer.*

The product manufacturer, Pepperl+Fuchs GmbH, D-68307 Mannheim, has a certified quality assurance system that conforms to ISO 9001.

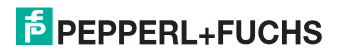

## <span id="page-6-0"></span>**3. Safety**

#### <span id="page-6-1"></span>**3.1 Symbols relevant to safety**

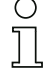

#### *Information!*

*This symbol indicates important information.*

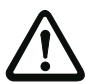

## *Attention!*

*This symbol warns of a potential failure. Non-compliance may lead to interruptions of the device, the connected peripheral systems, or plant, potentially leading to total malfunctioning.*

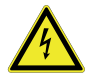

## *Warning!*

*This symbol warns of an imminent danger. Non-compliance may lead to personal injuries that could be fatal or result in material damages and destruction.*

## <span id="page-6-2"></span>**3.2 General notes on safety**

Only instructed specialist staff may operate the device in accordance with the operating manual.

User modification and or repair are dangerous and will void the warranty and exclude the manufacturer from any liability. If serious faults occur, stop using the device. Secure the device against inadvertent operation. In the event of repairs, return the device to your local Pepperl+Fuchs representative or sales office.

The connection of the device and maintenance work when live may only be carried out by a qualified electrical specialist.

The operating company bears responsibility for observing locally applicable safety regulations.

Store the not used device in the original packaging. This offers the device optimal protection against impact and moisture.

Ensure that the ambient conditions comply with regulations.

#### <span id="page-6-3"></span>**3.3 Disposal**

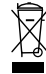

#### *Information!*

*Electronic waste is hazardous waste. Please comply with all local ordinances when disposing this product!*

*The device does not contain batteries that need to be removed before disposing it.*

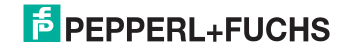

## <span id="page-7-0"></span>**4. Setting up the AS-i bus**

- 1. Connect the unit to power.
- 2. Connect the AS-i cable to the unit.
- 3. One after the other connect the AS-i slaves to the AS-i cable and set the slave addresses. You may set the addresses directly on the slave using a portable addresser or by using the option **[SLAVE ADR TOOL]** in the display menu of your gateway.
- 4. In the display menu select **[QUICK SETUP]** to use the configuration of all AS-i circuits connected to the unit.

Confirm with **[STORE+RUN]**.

5. Set the CC-Link address and connect the gateway to the host fieldbus controller.

You can set the addresses directly using the option **[CC-LINK]** in the display menu of your gateway or through the PC using the ASIMON software with integrated AS-i Control Tools.

*For more detailed information please refer to the installation guide for your gateway which is included with the unit.*

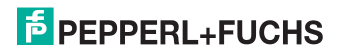

 $\frac{0}{1}$ 

## <span id="page-8-0"></span>**5. Configuration and Start-up of the Safety Monitor**

Configuration and start-up of the AS-i Safety Monitor is accomplished using a PC/ notebook running the ASIMON configuration software.

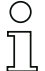

## *Note!*

*For more detailed information please refer to the separate manual for the ASIMON configuration software.*

Configuration should be performed only by a safety specialist. All safety-related commands are password protected.

*The correct safety functioning of the unit must absolutely be verified in the system!*

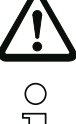

## *Note!*

*Quick Start Guides for commissioning and service are provided on the website available for download.*

## <span id="page-9-0"></span>**6. Data transmission modes of the CC-Link Gateways**

There are several modes for the transmission of data in CC-Link:

- 1. **Standard mode** (see [chap. 6.1\)](#page-10-0)
- 2. Compatibility mode for **VBG-CCL-G4F COMP** (see [chap. 6.2](#page-16-0))
- 3. Compatibility mode for **CC-Link V1** (see [chap. 6.3](#page-21-0))
- 4. Compatibility mode for **FX2N-32ASI-M CP** (see [chap. 6.4\)](#page-26-0)
- 5. Compatibility mode for **HK-ASICC COMP** (see [chap. 6.5\)](#page-29-0)

#### *Information!*

 $\frac{1}{2}$ 

*The selection of each data transmission mode takes place in the menu of the gateway using the buttons and the display. Additional information can be foand in the description of the display menu of your gateway.*

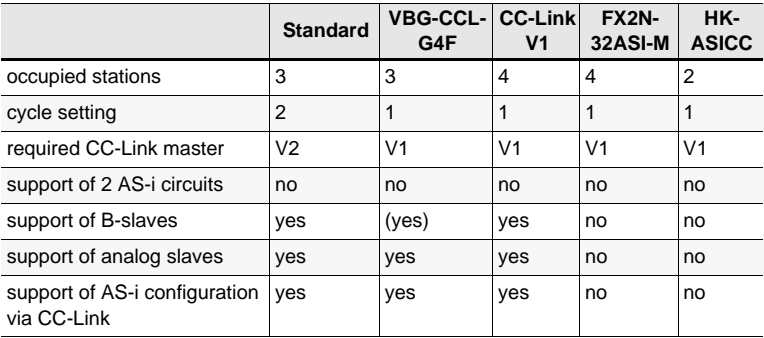

#### *Summary of data transmission modes*

 *Tab. 6-1.* 

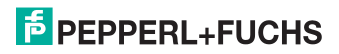

## <span id="page-10-0"></span>**6.1 Standard mode**

The **Standard Mode** has the following features:

- the gateway occupies 3 stations and has a double cycle setting.
- The last 2 words are reserved for "Message Transmission".
- The AS-i process data is mapped into the Buffer Memory Area (BFM).
- <span id="page-10-2"></span>• All acyclic requests are handled by "Message Transmission" using cyclic data.

## <span id="page-10-1"></span>**6.1.1 Remote IO Points**

## *Remote to Host*

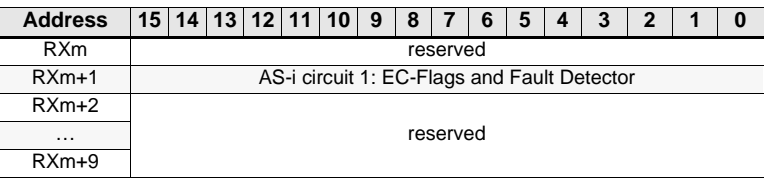

 *Tab. 6-2.* 

## *EC-Flags and Fault Detector*

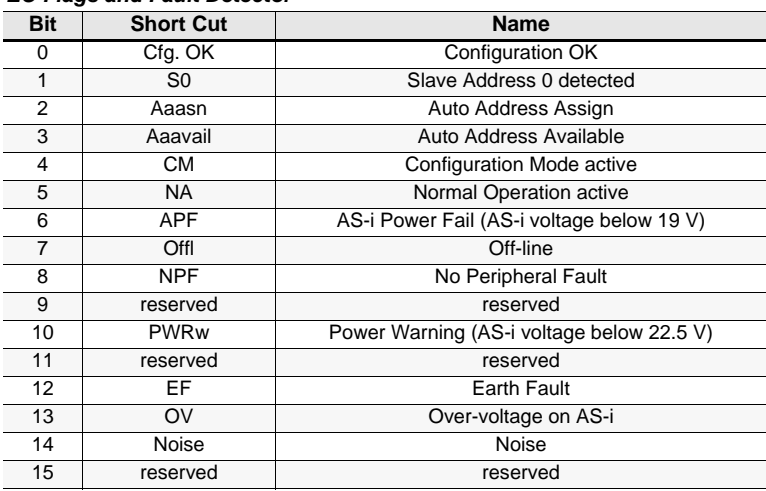

 *Tab. 6-3.* 

#### *Host to Remote*

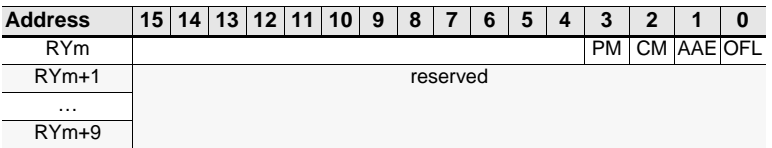

 *Tab. 6-4.* 

#### *Flags in RYm*

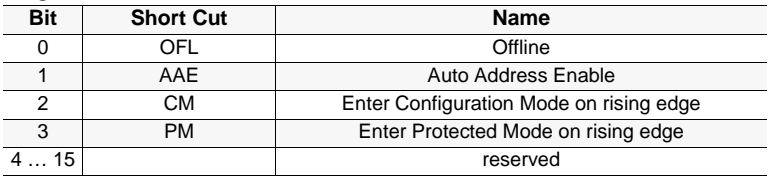

 *Tab. 6-5.* 

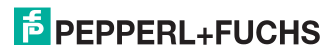

## <span id="page-12-0"></span>**6.1.2 Buffer memory area**

### *Buffer memory*

for master without integr. safety monitor

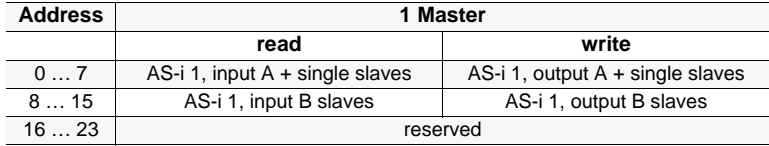

 *Tab. 6-6.* 

## *Buffer memory (read)*

for master with integr. safety monitor

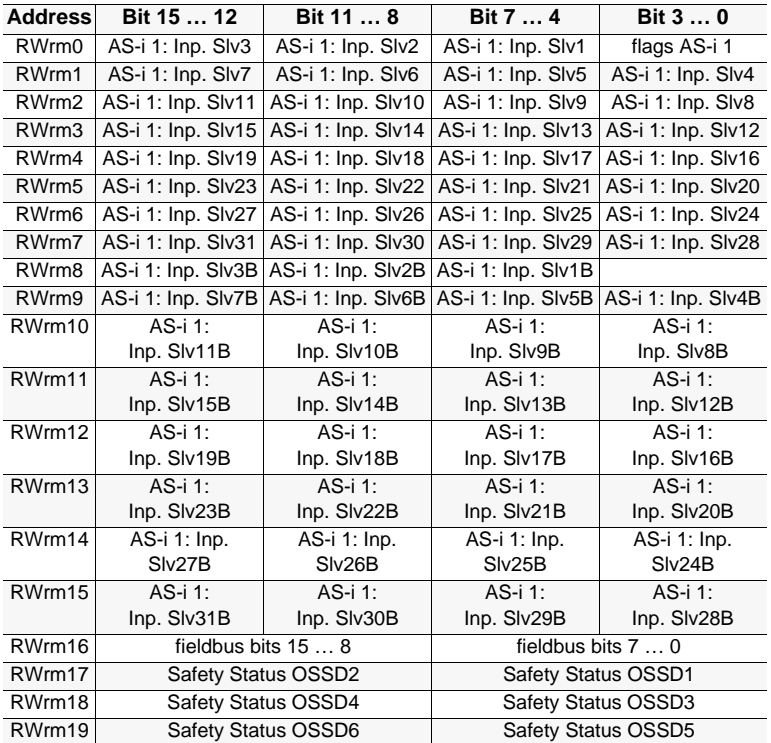

 *Tab. 6-7.* 

## *Bits in flags*

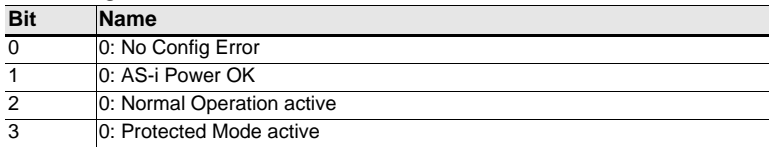

 *Tab. 6-8.* 

#### *Buffer memory (write)*

for master with integr. safety monitor

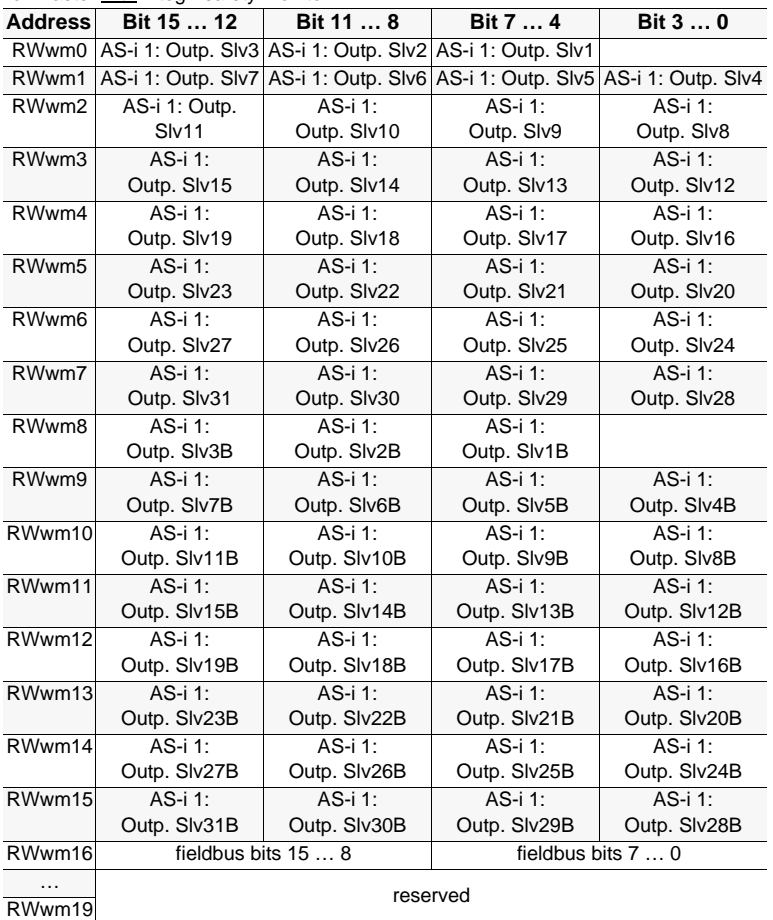

 *Tab. 6-9.* 

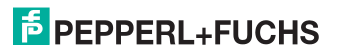

#### *Bits in flags*

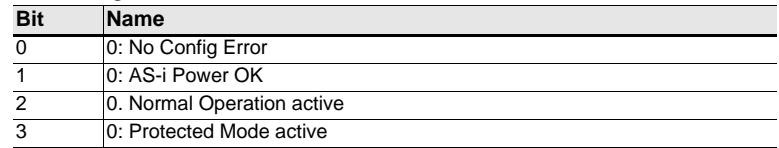

 *Tab. 6-10.* 

## <span id="page-14-0"></span>**6.1.3 Safety Status**

## <span id="page-14-3"></span>*Bits in Safety Status*

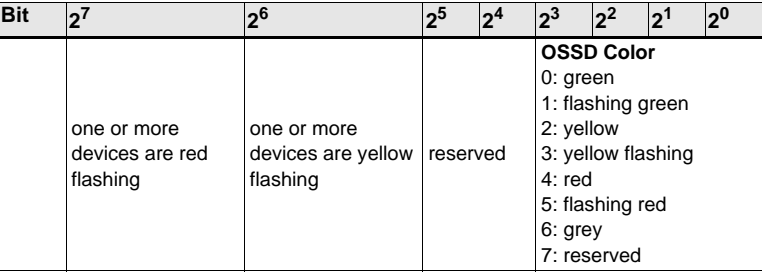

 *Tab. 6-11. Bits in Safety Status*

## <span id="page-14-1"></span>**6.1.4 Fieldbus Bits**

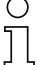

#### <span id="page-14-2"></span>*Information!*

*This functionality is only available in devices in the safety version 'SV 4.3' (see lateral label)!* 

The fieldbus bits enable communication between the controller and the safety program. The fieldbus bits can be used to pass any acknowledgment signals or similar to the safety program and provide status information to the controller.

The states of the AS-i Safety in- and outputs are sent to the controller via the input data image (see par. [<Safety diagnostics in the Input Data Image \(IDI\)>\)](#page-37-2).

#### **Output data (device fieldbus bit in ASIMON)**

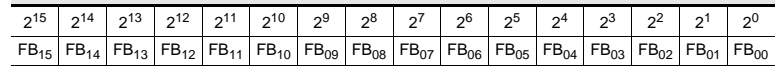

 *Tab. 6-12.* 

## **Input data (output assignment fieldbus bit in ASIMON)**

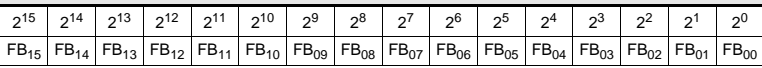

 *Tab. 6-13.* 

FB: fieldbus bit

SI1 … SI4: monitor inputs

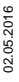

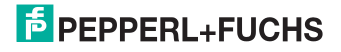

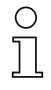

#### *Information!*

*More detailed information can be found in the manual "ASIMON configuration software", sections: "Monitoring devices -> Fieldbus bit" and "Output assignment"..*

## <span id="page-15-0"></span>**6.1.5 Message Transmission**

"Message Transmission" provides only command interface commands (see separate manual "AS-i 3.0 Command Interface").

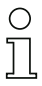

## *Information!*

*For details on the Message Transmission protocol, please refer to the CC-Link specification. For more information or PLC program examples, how to use Message Transmission, please refer to the documentation of your CC-Link master in use.*

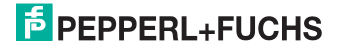

## <span id="page-16-0"></span>**6.2 Compatibility mode for VBG-CCL-G4F**

The **Compatibility Mode for VBG-CCL-G4F** has the following features:

- 3 stations are occupied using a single cycle setting.
- All functions of VBG-CCL-G4F are implemented.
- The AS-i process data or the command interface is mapped into the buffer memory area (BFM) (as done in the VBG-CCL-G4F).
- "Message Transmission" is not supported (since VBG-CCL-G4F also does not use it).

## <span id="page-16-1"></span>**6.2.1 Remote IO Points**

#### *Remote to Host*

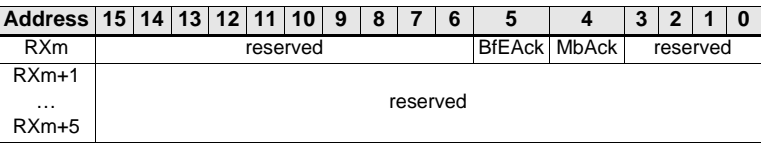

 *Tab. 6-14.* 

## *Flags in RXm*

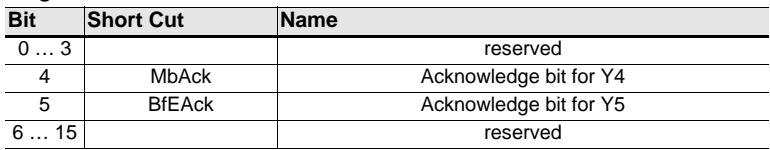

 *Tab. 6-15.* 

#### *Host to Remote*

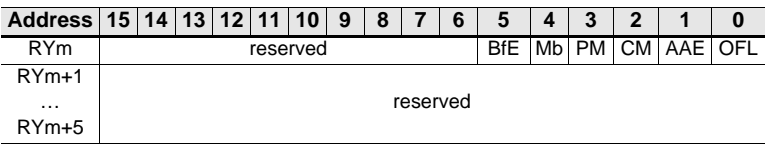

 *Tab. 6-16.* 

#### *Flags in RYm*

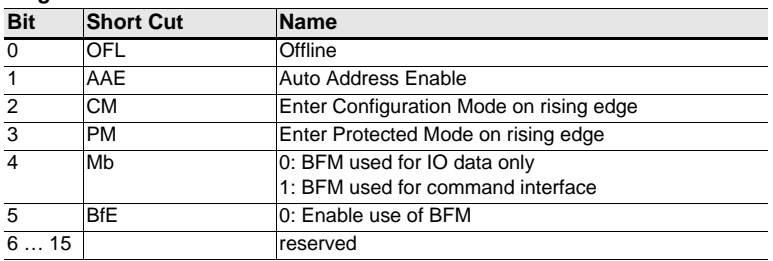

 *Tab. 6-17.* 

## <span id="page-17-0"></span>**6.2.2 Buffer Memory Area**

## *Buffer memory (read) when using 'IO data only mode'*

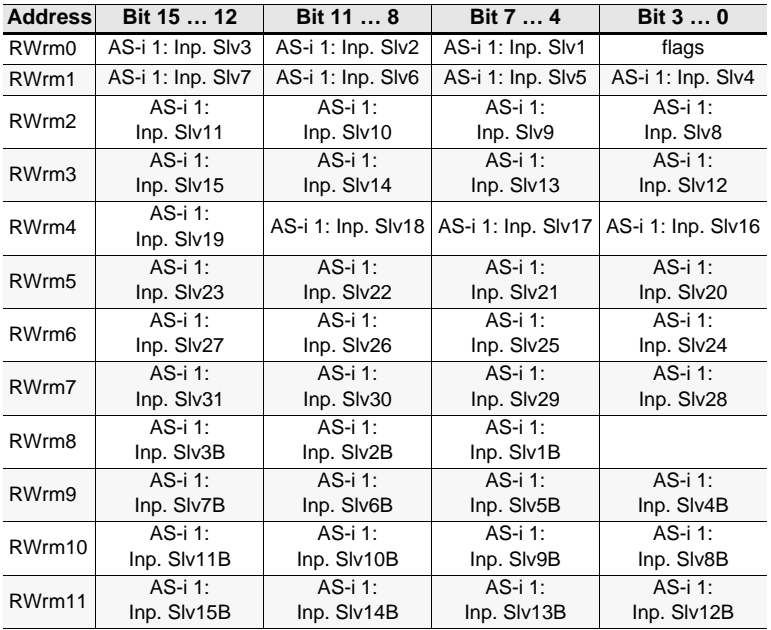

 *Tab. 6-18.* 

## *Bits in Flags*

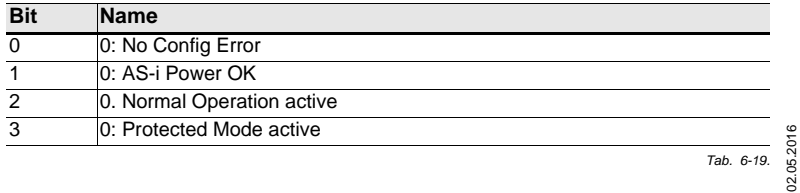

02.05.2016

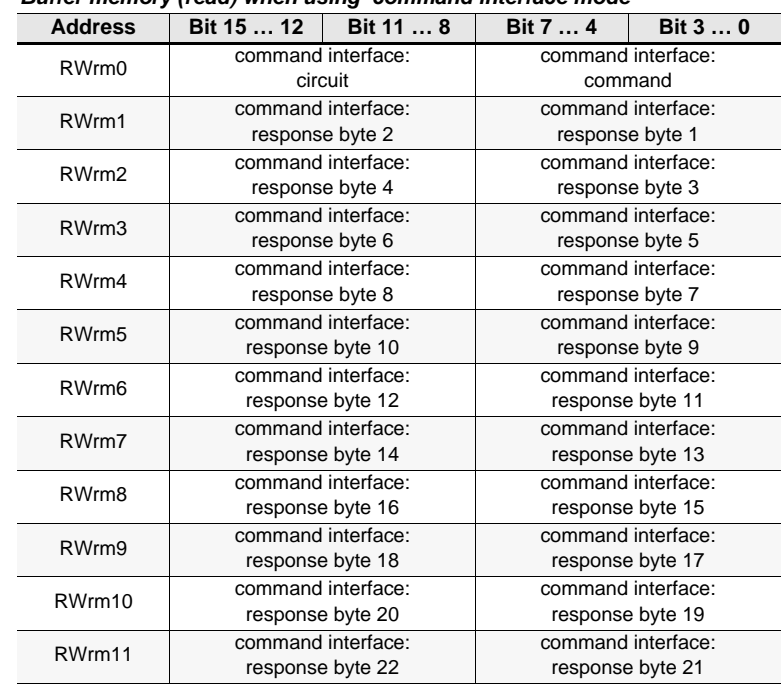

## *Buffer memory (read) when using 'command interface mode'*

 *Tab. 6-20.* 

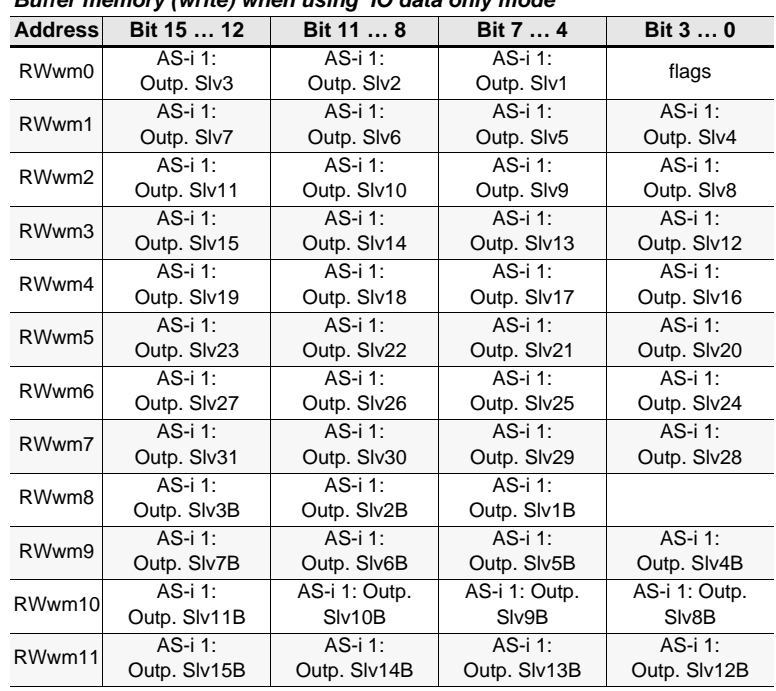

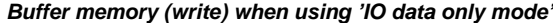

 *Tab. 6-21.* 

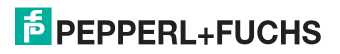

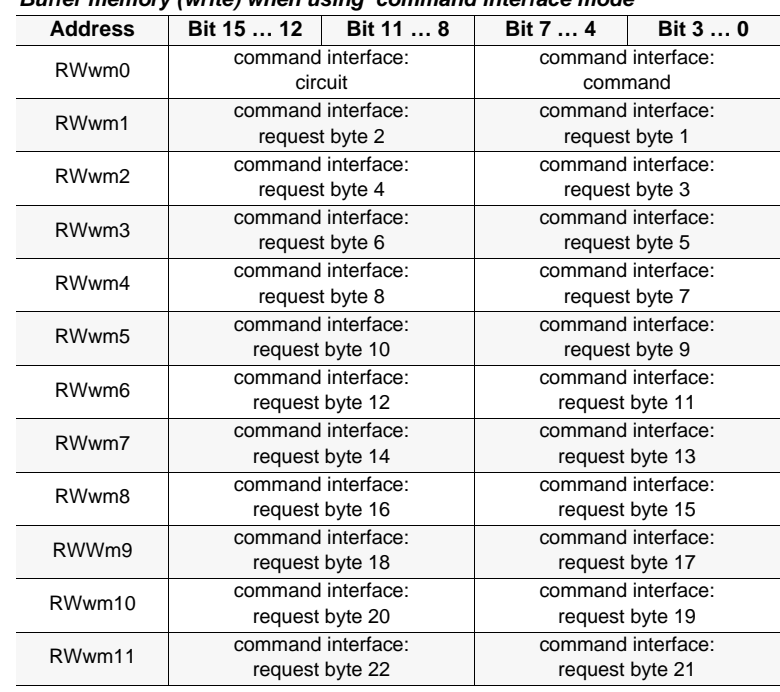

## *Buffer memory (write) when using 'command interface mode'*

 *Tab. 6-22.* 

## <span id="page-21-0"></span>**6.3 CC-Link V1 Mode**

**CC-Link V1 Mode** is an enxanced version of the compatibility mode for VBG-CCL-G4F.

## **Features:**

- 4 stations are occupied using a single cycle setting.
- The AS-i process data or the mailbox is mapped into the buffer memory area (BFM) (as done in the VBG-CCL-G4F).
- "Message Transmission" is not supported.

## <span id="page-21-1"></span>**6.3.1 Remote IO Points**

## *Remote to Host*

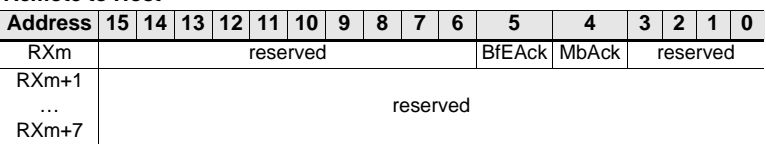

 *Tab. 6-23.* 

## *Flags in RXm*

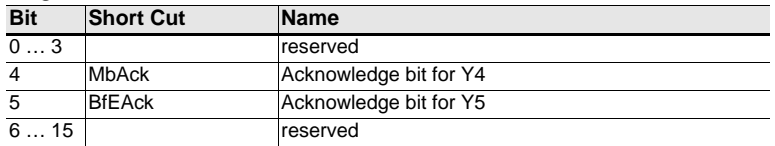

 *Tab. 6-24.* 

#### *Host to Remote*

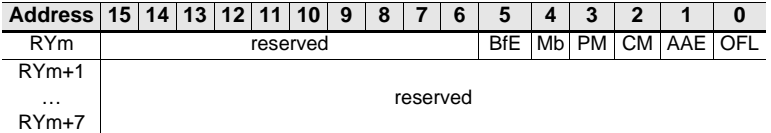

 *Tab. 6-25.* 

#### *Flags in RYm*

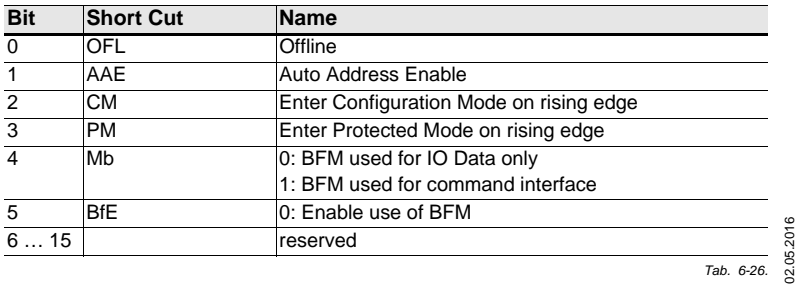

02.05.2016

## **F** PEPPERL+FUCHS

## <span id="page-22-0"></span>**6.3.2 Buffer Memory Area**

## *Buffer memory (read) when using 'IO data only mode'*

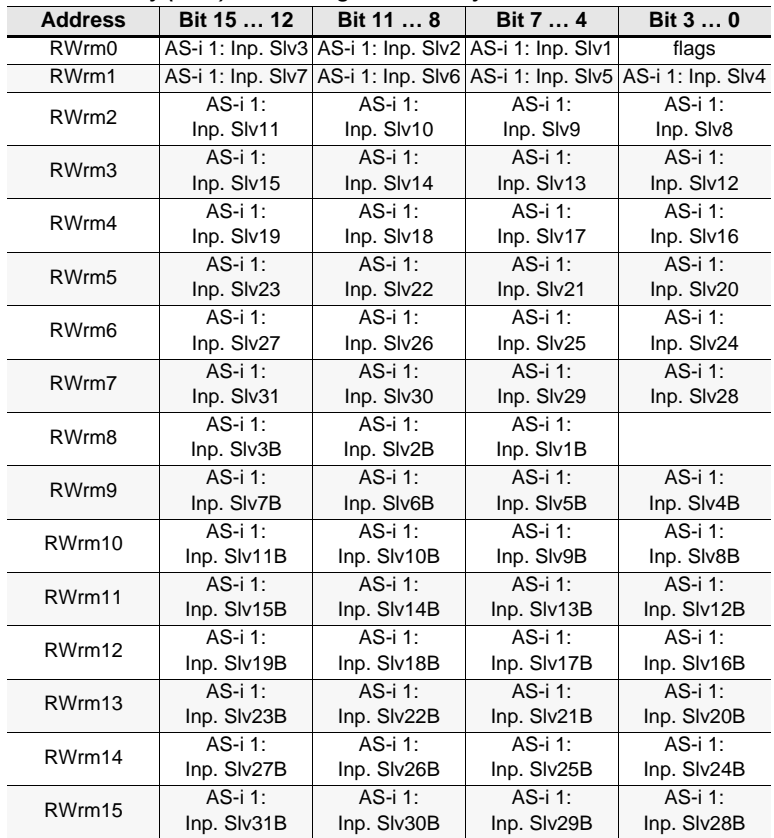

 *Tab. 6-27.* 

#### *Bits in Flags*

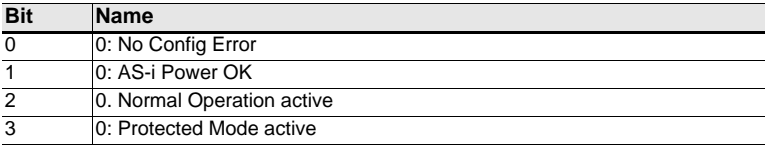

 *Tab. 6-28.* 

# **F** PEPPERL+FUCHS

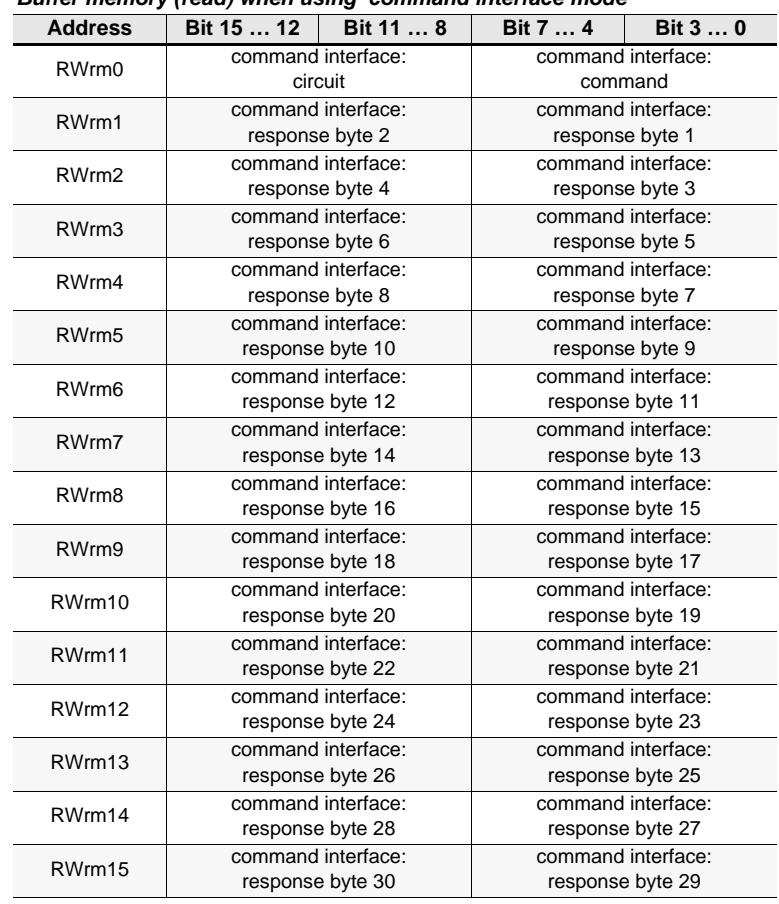

## *Buffer memory (read) when using 'command interface mode'*

 *Tab. 6-29.* 

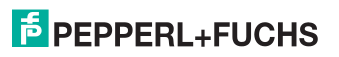

| <b>Address</b> | Bit 15  12   | Bit 11  8             | Bit 7  4     | Bit 3  0     |
|----------------|--------------|-----------------------|--------------|--------------|
| RWwm0          | AS-i 1:      | AS-i 1:               | AS-i 1:      |              |
|                | Outp. Slv3   | Outp. Slv2            | Outp. Slv1   | flags        |
| RWwm1          | AS-i 1:      | AS-i 1:               | AS-i 1:      | AS-i 1:      |
|                | Outp. Slv7   | Outp. Slv6            | Outp. Slv5   | Outp. Slv4   |
| RWwm2          | AS-i 1:      | AS-i 1:               | AS-i 1:      | $AS-I$ :     |
|                | Outp. Slv11  | Outp. Slv10           | Outp. Slv9   | Outp. Slv8   |
| RWwm3          | AS-i 1:      | AS-i 1:               | AS-i 1:      | AS-i 1:      |
|                | Outp. Slv15  | Outp. Slv14           | Outp. Slv13  | Outp. Slv12  |
| RWwm4          | AS-i 1:      | AS-i 1:               | AS-i 1:      | AS-i 1:      |
|                | Outp. Slv19  | Outp. Slv18           | Outp. Slv17  | Outp. Slv16  |
| RWwm5          | AS-i 1:      | AS-i 1:               | AS-i 1:      | AS-i 1:      |
|                | Outp. Slv23  | Outp. Slv22           | Outp. Slv21  | Outp. Slv20  |
| RWwm6          | AS-i 1:      | $\overline{AS}$ -i 1: | $AS-I$ :     | $AS-I$ :     |
|                | Outp. Slv27  | Outp. Slv26           | Outp. Slv25  | Outp. Slv24  |
| RWwm7          | $AS-I$ :     | $AS-I$ :              | $AS-I$ :     | AS-i 1:      |
|                | Outp. Slv31  | Outp. Slv30           | Outp. Slv29  | Outp. Slv28  |
| RWwm8          | AS-i 1:      | AS-i 1:               | AS-i 1:      |              |
|                | Outp. SIv3B  | Outp. SIv2B           | Outp. SIv1B  |              |
| RWwm9          | AS-i 1:      | AS-i 1:               | AS-i 1:      | $AS-I$ :     |
|                | Outp. Slv7B  | Outp. SIv6B           | Outp. Slv5B  | Outp. Slv4B  |
| RWwm10         | $AS - i 1$ : | $AS-I$ :              | $AS-I$ :     | $AS-I$ :     |
|                | Outp. Slv11B | Outp. Slv10B          | Outp. SIv9B  | Outp. SIv8B  |
| RWwm11         | $AS-I$ :     | AS-i 1:               | AS-i 1:      | $AS-I$ :     |
|                | Outp. SIv15B | Outp. Slv14B          | Outp. Slv13B | Outp. Slv12B |
| RWwm12         | $AS - i 1$ : | $AS - i 1$ :          | AS-i 1:      | $AS - i 1$ : |
|                | Outp. Slv19B | Outp. SIv18B          | Outp. Slv17B | Outp. Slv16B |
| RWwm13         | AS-i 1:      | AS-i 1:               | AS-i 1:      | AS-i 1:      |
|                | Outp. SIv23B | Outp. SIv22B          | Outp. Slv21B | Outp. SIv20B |
| RWwm14         | $AS-I$ :     | $AS-I$ :              | AS-i 1:      | AS-i 1:      |
|                | Outp. Slv27B | Outp. Slv26B          | Outp. Slv25B | Outp. SIv24B |
| RWwm15         | AS-i 1:      | AS-i 1:               | AS-i 1:      | AS-i 1:      |
|                | Outp. SIv31B | Outp. SIv30B          | Outp. Slv29B | Outp. SIv28B |

*Buffer memory (write) when using 'IO data only mode'*

 *Tab. 6-30.* 

| <u>communa</u> microsco modo |                                    |                                    |                                    |          |  |
|------------------------------|------------------------------------|------------------------------------|------------------------------------|----------|--|
| <b>Address</b>               | Bit 15  12                         | Bit 11  8                          | Bit 7  4                           | Bit $30$ |  |
| RWwm0                        | command interface: circuit         |                                    | command interface: command         |          |  |
| RWwm1                        | command interface: request byte 2  |                                    | command interface: request byte 1  |          |  |
| RWwm2                        | command interface: request byte 4  |                                    | command interface: request byte 3  |          |  |
| RWwm3                        | command interface: request byte 6  |                                    | command interface: request byte 5  |          |  |
| RWwm4                        | command interface: request byte 8  |                                    | command interface: request byte 7  |          |  |
| RWwm5                        |                                    | command interface: request byte 10 | command interface: request byte 9  |          |  |
| RWwm6                        |                                    | command interface: request byte 12 | command interface: request byte 11 |          |  |
| RWwm7                        |                                    | command interface: request byte 14 | command interface: request byte 13 |          |  |
| RWwm8                        |                                    | command interface: request byte 16 | command interface: request byte 15 |          |  |
| RWwm9                        |                                    | command interface: request byte 18 | command interface: request byte 17 |          |  |
| RWwm10                       | command interface: request byte 20 |                                    | command interface: request byte 19 |          |  |
| RWwm11                       | command interface: request byte 22 |                                    | command interface: request byte 21 |          |  |
| RWwm12                       | command interface: request byte 24 |                                    | command interface: request byte 23 |          |  |
| RWwm13                       |                                    | command interface: request byte 26 | command interface: request byte 25 |          |  |
| RWwm14                       |                                    | command interface: request byte 28 | command interface: request byte 27 |          |  |
| RWwm15                       |                                    | command interface: request byte 30 | command interface: request byte 29 |          |  |
|                              |                                    |                                    |                                    |          |  |

*Buffer memory (write) when using 'command interface mode'*

 *Tab. 6-31.* 

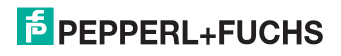

## <span id="page-26-0"></span>**6.4 Compatibility Mode for FX2N-32ASI-M**

The **Compatibility Mode for FX2N-32ASI-M** is used to facilitate the migration of applications using the obsolete Mitsubishi FX2N-32ASI-M-Module (AS-i Master 2.04) for FX2N SPS.

## **Features:**

- 4 stations are occupied using a single cycle setting (CC-Link V1).
- 'Message Transmission' is not supported.

## **Not all functions of FX2N-32ASI-M are implemented:**

- no command buffer.
- no list of slaves with differences in the configuration.
- no module 'Error Status', no module 'Identifier' (specific for the FX2N series).

## <span id="page-26-1"></span>**6.4.1 Remote IO Points**

not used

## <span id="page-26-2"></span>**6.4.2 Buffer Memory Area**

## *Buffer memory (read)*

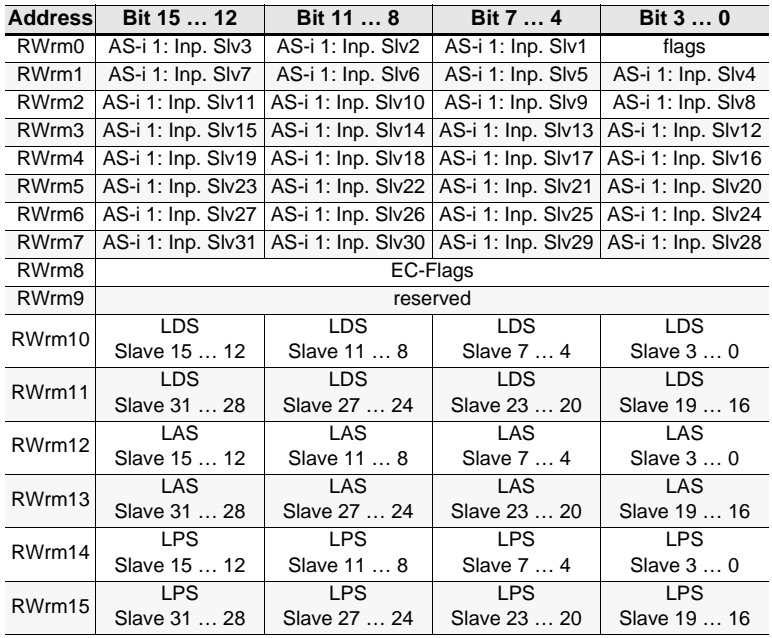

 *Tab. 6-32.* 

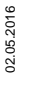

## *Bits in Flags*

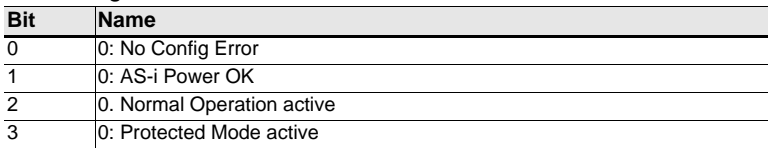

 *Tab. 6-33.* 

## *EC-Flags*

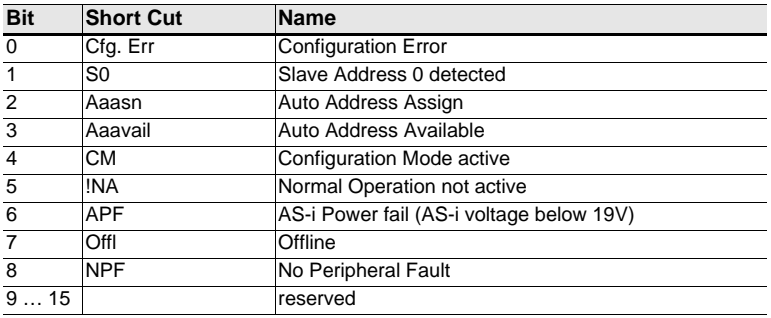

 *Tab. 6-34.* 

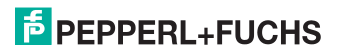

*Buffer memory (write)*

| <b>Address</b> | Bit 15  12         | Bit 11  8                                                | Bit 7  4           | Bit 3  0                                                                    |
|----------------|--------------------|----------------------------------------------------------|--------------------|-----------------------------------------------------------------------------|
| RWwm0          |                    | AS-i 1: Outp. Slv3 AS-i 1: Outp. Slv2 AS-i 1: Outp. Slv1 |                    | flags                                                                       |
| RWwm1          |                    |                                                          |                    | AS-i 1: Outp. SIv7 AS-i 1: Outp. SIv6 AS-i 1: Outp. SIv5 AS-i 1: Outp. SIv4 |
| RWwm2          | AS-i 1:            | AS-i 1:                                                  | AS-i 1:            | AS-i 1:                                                                     |
|                | Outp. Slv11        | Outp. Slv10                                              | Outp. Slv9         | Outp. Slv8                                                                  |
| RWwm3          | AS-i 1: Outp.      | AS-i 1: Outp.                                            | AS-i 1: Outp.      | AS-i 1:                                                                     |
|                | S <sub>IV</sub> 15 | S <sub>IV</sub> 14                                       | S <sub>IV</sub> 13 | Outp. Slv12                                                                 |
| RWwm4          | AS-i 1:            | AS-i 1:                                                  | AS-i 1:            | AS-i 1:                                                                     |
|                | Outp. Slv19        | Outp. Slv18                                              | Outp. Slv17        | Outp. Slv16                                                                 |
| RWwm5          | AS-i 1:            | AS-i 1:                                                  | AS-i 1:            | AS-i 1:                                                                     |
|                | Outp. Slv23        | Outp. Slv22                                              | Outp. Slv21        | Outp. Slv20                                                                 |
| RWwm6          | AS-i 1:            | AS-i 1:                                                  | AS-i 1:            | AS-i 1:                                                                     |
|                | Outp. Slv27        | Outp. Slv26                                              | Outp. Slv25        | Outp. Slv24                                                                 |
| RWwm7          | AS-i 1:            | AS-i 1:                                                  | AS-i 1:            | AS-i 1:                                                                     |
|                | Outp. Slv31        | Outp. Slv30                                              | Outp. Slv29        | Outp. Slv28                                                                 |
| .              | reserved           |                                                          |                    |                                                                             |
| RWwm15         |                    |                                                          |                    |                                                                             |

 *Tab. 6-35.* 

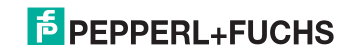

## <span id="page-29-0"></span>**6.5 Compatibility Mode for HK-ASICC**

The **Compatibility Mode for HK-ASICC** uses compatible EA data for easy transfer of existing HK-ASICC applications.

#### **Features:**

- 2 stations are occupied using a single cycle setting (CC-Link V1).
- "Message Transmission" is not supported.

## **Not all functions of HK-ASICC are implemented:**

- no 'Status Command Area'
- AS-i input / output area is supported in compatibility mode.

#### <span id="page-29-1"></span>**6.5.1 Remote IO Points**

not used

## <span id="page-29-2"></span>**6.5.2 Buffer Memory Area**

## *Buffer memory (read)*

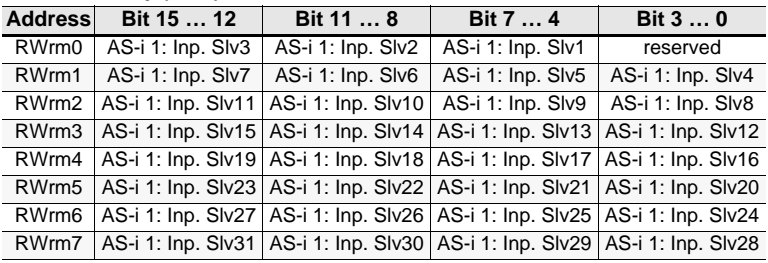

 *Tab. 6-36.* 

#### *Buffer memory (write)*

| <b>Address</b> | Bit 15  12  | Bit 11  8                                                | Bit 7  4    | Bit 3  0                                                                    |
|----------------|-------------|----------------------------------------------------------|-------------|-----------------------------------------------------------------------------|
| RWwm0          |             | AS-i 1: Outp. SIv3 AS-i 1: Outp. SIv2 AS-i 1: Outp. SIv1 |             | reserved                                                                    |
| RWwm1          |             |                                                          |             | AS-i 1: Outp. Slv7 AS-i 1: Outp. Slv6 AS-i 1: Outp. Slv5 AS-i 1: Outp. Slv4 |
| RWwm2          | AS-i 1:     | AS-i 1:                                                  | AS-i 1:     | AS-i 1:                                                                     |
|                | Outp. Slv11 | Outp. Slv10                                              | Outp. Slv9  | Outp. Slv8                                                                  |
| RWwm3          | AS-i 1:     | AS-i 1:                                                  | AS-i 1:     | AS-i 1:                                                                     |
|                | Outp. Slv15 | Outp. Slv14                                              | Outp. Slv13 | Outp. Slv12                                                                 |
| RWwm4          | AS-i 1:     | AS-i 1:                                                  | AS-i 1:     | AS-i 1:                                                                     |
|                | Outp. Slv19 | Outp. Slv18                                              | Outp. Slv17 | Outp. Slv16                                                                 |
| RWwm5          | AS-i 1:     | AS-i 1:                                                  | AS-i 1:     | AS-i 1:                                                                     |
|                | Outp. Slv23 | Outp. SIv22                                              | Outp. Slv21 | Outp. Slv20                                                                 |
| RWwm6          | AS-i 1:     | AS-i 1:                                                  | AS-i 1:     | AS-i 1:                                                                     |
|                | Outp. Slv27 | Outp. Slv26                                              | Outp. Slv25 | Outp. Slv24                                                                 |
| RWwm7          | AS-i 1:     | AS-i 1:                                                  | AS-i 1:     | AS-i 1:                                                                     |
|                | Outp. Slv31 | Outp. Slv30                                              | Outp. Slv29 | Outp. Slv28                                                                 |

<sup>02.05.2016</sup>  *Tab. 6-37.* 

## <span id="page-30-0"></span>**7. Accessing command interface**

## <span id="page-30-1"></span>**7.1 Using BFM**

This example describes one method of accessing a command interface when it is mapped into the cyclic buffer memory area (when using **VBG-CCL-G4F Mode**, or **CC-Link V1 Mode**)

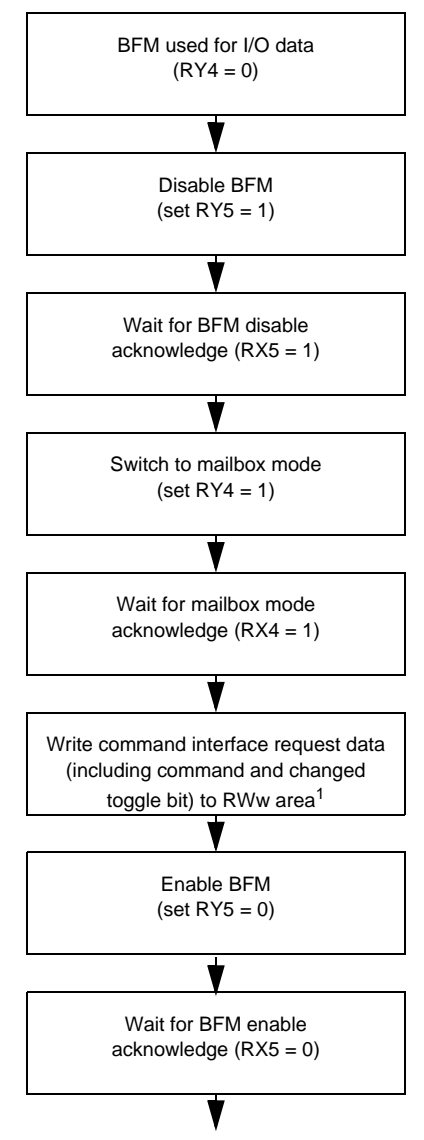

02.05.2016 02.05.2016

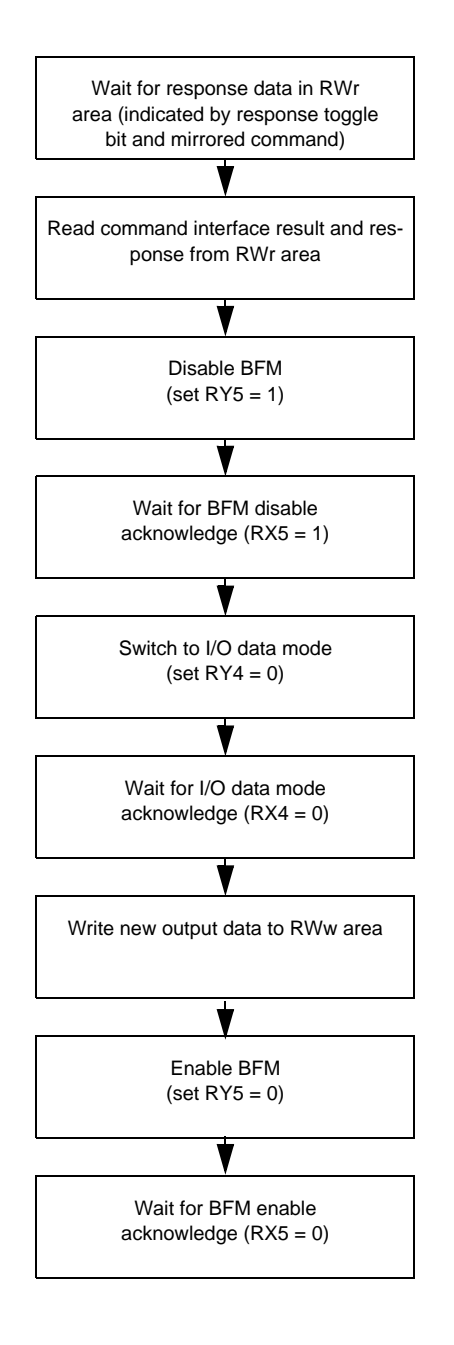

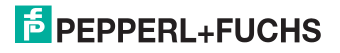

## **1.) Example:**

For example, when the first command used is reading the list of detected slaves (command 0x46), write the following to the RWw area:

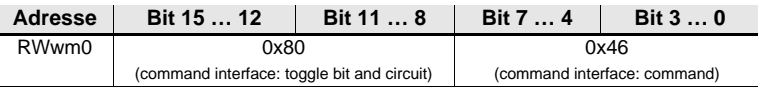

 *Tab. 7-38.* 

The rest of RWw area is not used by this command, because other request bytes are not needed.

If there is no error during command execution and there are slaves 1A, 2A and 3A detected, the response data in the RWr area will be:

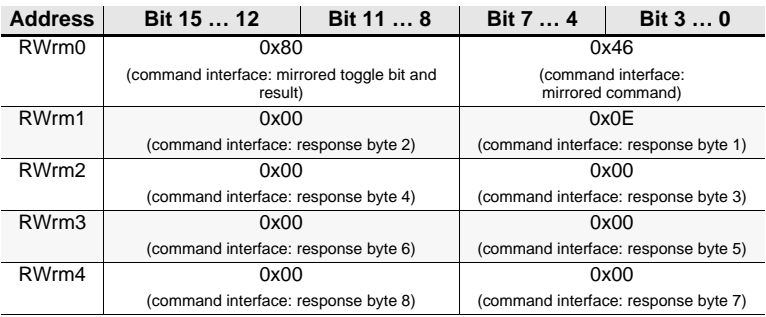

 *Tab. 7-39.* 

The rest of the RWr area is not used by this command, because the response data does not require the complete RWw area.

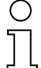

#### *Information!*

*For a list of all command interface commands and the request/response data structures, please refer to the separate manual "AS-i 3.0 Command interface".*

In standard mode, "Message Transmission" is used to access the command interface.

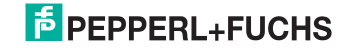

## <span id="page-33-0"></span>**7.2 Using "Message Transmission"**

**"**Message Transmission" is a method to map acyclic requests in the cyclical CC-Link Process data. All data transfers are initiated by the CC-Link Master module. Information if telegram transmission is supported or not by the master, see the documentation of your CC-Link Master.

## **Example:**

The Mitsubishi CC-Link master module QJ61BT11N for the Mitsubishi Q-Serie supports the command G(P).RDMSG for telegram transmission. A detailed description of this instruction can be found in the user's manual of the QJ61BT11N.

This instruction requires various parameters, such as the CC-Link station number of the target remote device and a buffer to hold the response data. These are described in the QJ61BT11N user's manual.

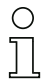

## *Information!*

*The structure of the transmission and response data of the command interface command is independent of the used CC-Link master and it is described in the separate manual "AS-i 3.0 command interface".*

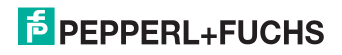

#### **Example:**

For example, when reading the list of detected slaves (command 0x46) and the register D1 of the Mitsubishi QCPU is assigned as a parameter to G(P).RDMSG as start number of the device that stores the data to be sent. The following data must be stored in D1:

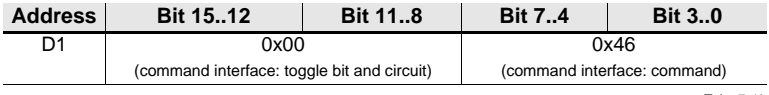

 *Tab. 7-40.* 

Note that the toggle bit does not have to be changed for each new request.

The send data size in bytes must be set to 2 and given as parameter to G(P).RD-MSG.

If register D10 of the Mitsubishi QCPU is given as parameter to G(P).RDMSG as start number of the device to store the received data, the receivable data size in bytes for G(P).RDMSG is set to at least 10, there is no error during command execution and there are slaves 1A, 2A and 3A detected the following will be stored starting from register D10:

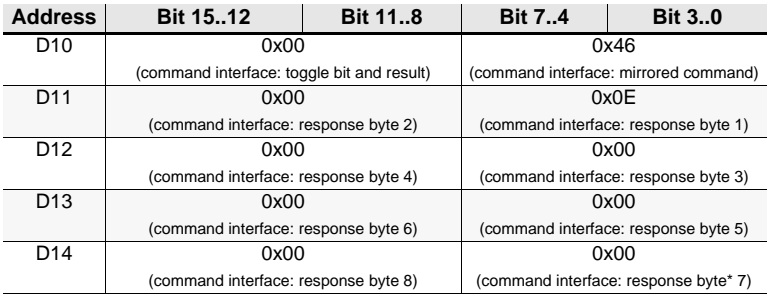

 *Tab. 7-41.* 

The device given as parameter to G(P).RDMSG to store the received data size in bytes will be set to 10 by the system.

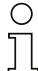

#### *Information!*

*For a list of all command interface commands and the request/response data structures, please refer to the separate manual "AS-i 3.0 command interface".*

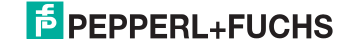

## <span id="page-35-0"></span>**8. Diagnostics**

## <span id="page-35-1"></span>**8.1 System diagnostics on the PC**

## <span id="page-35-2"></span>**8.1.1 Software for diagnostics, service and release measurements**

The intuitively constructed software for diagnostics, service and release measurements enables PC-assisted measurement using the high-level measuring technology built into the masters.

This specially developed software assists both machine and systems builders in release measurements and preventive troubleshooting as well as end users in preventive maintenance and fast, self-performed error elimination. As an option the analysis data can also be sent to our technical support group and used as the basis for fast, reliable help with problem handling.

## <span id="page-35-3"></span>**8.1.2 AS-i Control Tools**

The Software AS-i Control Tools provide you with all the key testing and configuration possibilities of your AS-i circuit in organized fashion on your PC.

A graphic representation of your AS-i network provides you with a quick overview of the system status, showing for example any missing or unprojected slaves. In addition, peripheral errors and the status of the "AS-i Monitors" integrated into the Masters. The **diagnostic buffer** (not available with all devices!) stores with a time stamp in a ring buffer up to 1024 events. The AS-i Control Tools software also provides a simple and convenient way to configure new AS-i circuits or modify already existing configurations. This software is also a component of the ASIMON software.

#### <span id="page-35-4"></span>**8.1.3 ASIMON**

The ASIMON software is used to configure the safety unit. Already configured systems can be diagnosed live using the software. The status of all in- and outputs is graphically represented as are the results of the preparatory processing.

When projecting the user has the ability to assign unique identifiers to the individual devices. These also appear in the device displays in connection with error messages. To prevent errors in the projecting stage the ASIMON software provides advance warning at the relevant points.

The AS-i Control Tools software is also part of the ASIMON.

## <span id="page-35-5"></span>**8.1.4 Web server**

Units having an Ethernet port provide all the diagnostics data through a web server. If necessary this also allws the system information to be viewed from any PC connected to the network without any additional software, simply using a standard internet browser and Java.

To be able to take advantage of the full scope of diagnostics functions and configuration possibilities of the AS-i Masters, you will however need the ASIMON software with integrated AS-i Control Tools and ideally also the software for diagnostics, service and release measurement.

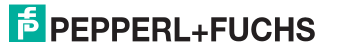

## <span id="page-36-0"></span>**8.2 Diagnostics on the host controller**

All the diagnostics information is also provided on the host controller.

## <span id="page-36-1"></span>**8.2.1 Diagnostics through process data**

Diagnostics through the process data provides a very simple means of incorporating diagnostics information into the controller program and displaying it on a control panel.

For useful diagnostics we recommend use of the following options:

## <span id="page-36-2"></span>**8.2.1.1 Diagnosing the AS-i circuits**

## <span id="page-36-3"></span>Flags + Fault Detector (see [chap. 6.1.1](#page-10-2)).

When a configuration error is reported, e.g. because an AS-i slave has failed, the AS-i master continues to communicate with the remaining slaves. In many cases however a good and simple solution is to terminate running of the PLC program in case of a configuration error.

## <span id="page-36-4"></span>**8.2.1.2 Diagnosing the Safety Monitor**

- <span id="page-36-5"></span> Safety diagnostics in the Input Data Image Diagnostics for the states of the safety AS-i in- and outputs. To obtain diagnostics information for a safety AS-i output the associated diagnostics slave address must be incorporated (see [paragraph <A>](#page-37-0)).
- <span id="page-36-6"></span> Fieldbus Bits and Safety Status User-specific diagnosing and diagnosing the states of the release circuits (see [chap. 6.1.4](#page-14-2) and [chap. 6.1.3\)](#page-14-3)

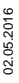

<span id="page-37-2"></span><span id="page-37-0"></span>**Paragraph A:** Safety diagnostics in the Input Data Image (IDI)

## <span id="page-37-1"></span>Safety diagnostics of safe AS-i inputs

Diagnostics in the IDI is a way of sending the key diagnostics functions to the controller without a command interface (Mailbox) or any additional effort. The diagnostics information is sent in the input data image, coded for the input bits of the address of the safety input slave.

The switching state of Channels 1 and 2 of the safety input is shown with negligible time lag in bits 0 and 1 and can be directly read:

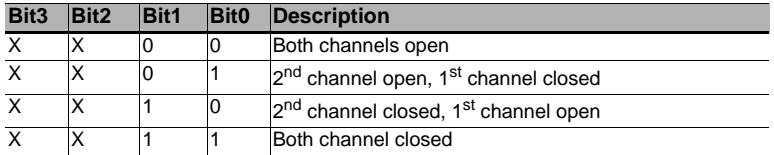

 *Tab. 8-42.* 

Bits 2 and 3 are used to send the status of the safety input (the device color of the ASIMON):

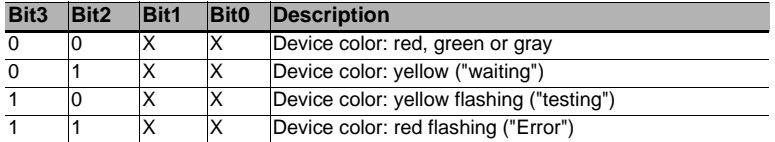

 *Tab. 8-43. Stae of safety input*

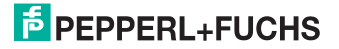

<span id="page-38-0"></span>□ Safety diagnostics of safe AS-i outputs

The diagnostic informations are transfered via the Input Data Image, coded to the input bits of the diagnostic address (diagnostic slave) of an AS-i safety slave. The diagnostics information for the safety output is encoded to the input data of the diagnostics slave of the respective safety output.

#### **Bit value of the input bits of the diagnostic slaves**

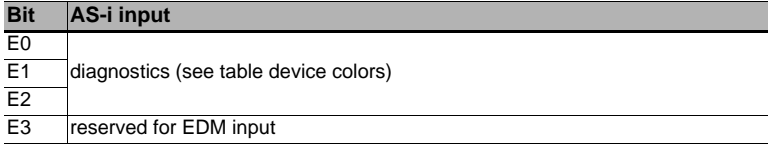

 *Tab. 8-44. Bit value of input bits of the diagnostic slaves*

## **Device colors**

The colors refer to the diagnostics in the ASIMON.

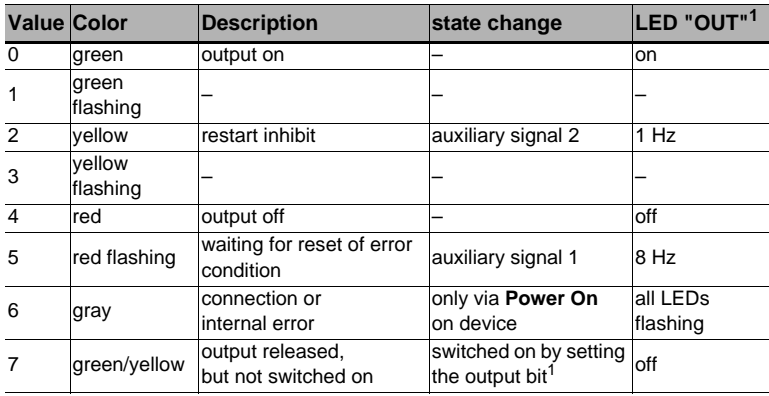

 *Tab. 8-45. Device colors*

1. See documentation of the AS-i slave.

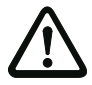

#### *Important!*

The following points must be noted for processing:

- The information for switching state and error status are not processed timesynchronous.
- When there is a configuration error all bits having value 0 are sent; this must be noted when processing the data.
- When the Monitor is stopped the device color is "gray".
- When regularly switching, the status "yellow flashing" can be recognized as a transition status. This depends on the component model set. This status cannot be understood as a testing request until it is stably reported (see Monitor Info and Safety Control/Status Byte). This is not the case until bit '6' is set in the Monitor Info and Safety Control/Status Byte ("At least one module in Test status"). This means the diagnostics information in the input data image does not serve as a trigger for the testing request, but rather only as detailed information after the Monitor Info and Safety Control/Status byte have indicated that at least one component has reported a testing request.

#### <span id="page-39-0"></span>*Changing the base setting*

Setting and changing the diagnostics type is done using the device display (**[SA-FETY]->[AS-I SAFETY]->[SAFE SUBST VAL]**)

## <span id="page-39-1"></span>**8.2.2 Diagnosing the safety unit using the command interface**

All the diagnostics data can also be queried individually and acyclic using the command interface commands. This method does however involve greater programming effort.

## <span id="page-39-2"></span>**8.2.3 LEDs**

The LEDs located on the device allow you to quickly see the status of the main function parameters, such as power, communication with the host controller, communication on the AS-i circuit and state of the safety in- and outputs.

## <span id="page-39-3"></span>**8.2.4 LC-Display**

In the display of the Gateways plain text messages are shown spontaneously for any detected errors (e.g. missing slaves, earth fault, duplicate address…).

#### <span id="page-39-4"></span>**8.2.5 AS-i Monitor**

Comprehensive, standard measuring technology built into the AS-i Masters make it possible to simply localize even sporadically occurring configuration errors and interference sources affecting AS-i communication.

### <span id="page-39-5"></span>**8.2.5.1 Duplicate address detection**

The Master detects when two slaves having the same address are present in the AS-i circuit.

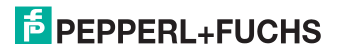

## <span id="page-40-0"></span>**8.2.5.2 Earth fault monitor**

The earth fault monitor checks the symmetry of the AS-i voltage. If the voltage is no longer sufficiently symmetrical, the noise immunity of data transmission is compromised.

## <span id="page-40-1"></span>**8.2.5.3 Noise voltage detection**

Noise voltages on the AS-i cable can cause telegram errors. The noise voltage detector monitors the AS-i circuit for AC voltages which have been generated by neither the AS-i Master nor the slaves.

## <span id="page-40-2"></span>**8.2.5.4 Overvoltage detection**

Normally UASi+ and UASi- are in symmetry with system ground. If this potential rises significantly, the overvoltage detector reports this anomaly.

## <span id="page-41-0"></span>**9. Appendix**

Quick Start Guides for commissioning and service are provided on the website available for download.

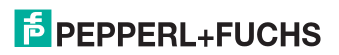

# **FACTORY AUTOMATION -**SENSING YOUR NEEDS

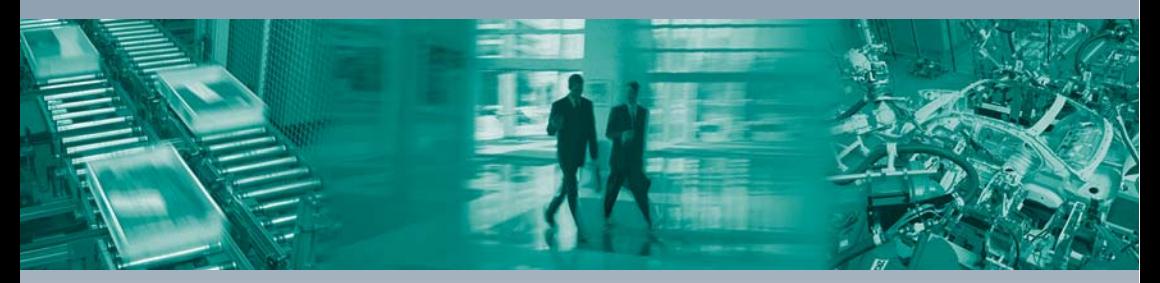

 $\Box$ 

#### **Worldwide Headquarters**

Pepperl+Fuchs GmbH 68307 Mannheim Germany Tel. +49 621 776-0 E-mail: info@de.pepperl-fuchs.com

#### **USA Headquarters**

Pepperl+Fuchs Inc. Twinsburg, Ohio 44087 · USA Tel. +1330 4253555 E-mail: sales@us.pepperl-fuchs.com

#### Asia Pacific Headquarters

Pepperl+Fuchs Pte Ltd. Company Registration No. 199003130E Singapore 139942 Tel. +65 67799091 E-mail: sales@sg.pepperl-fuchs.com

## www.pepperl-fuchs.com

Subject to modifications Copyright PEPPERL+FUCHS · Printed in Germany  $\Box$  $\Box$ **E** PEPPERL+FUCHS **SENSING YOUR NEEDS** 

٦